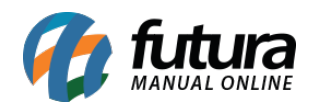

## **1 – Desconto automático – multiproduto**

## **Caminho:** *Configurações > Desconto Automático > Configuração*

Nesta versão, foram implementados os seguintes tipos de descontos automático ao sistema:

- **Multiproduto Leve X Pague Y**
- **Multiproduto Preço Fixo**
- **Multiproduto Presente Adicional**
- **Multiproduto Desconto Adicional**
- **Multiproduto Desconto de X a cada Y Produtos**
- **Multiproduto Desconto Fixo**
- **Multiproduto Desconto X acima de Y Produtos**

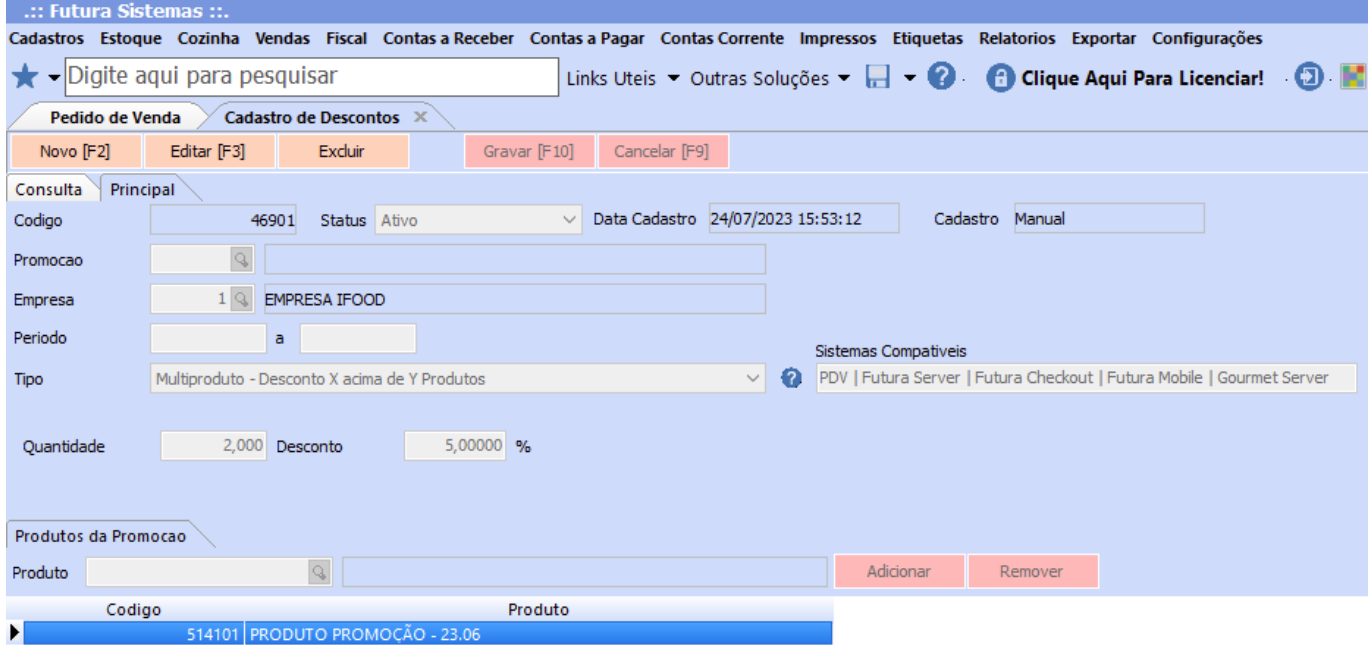

## **Caminho:** *Vendas > Pedido de Vendas*

Caso o produto seja compatível com o desconto, o mesmo será concedido ao **Gravar** o pedido de venda.

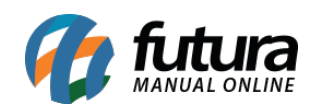

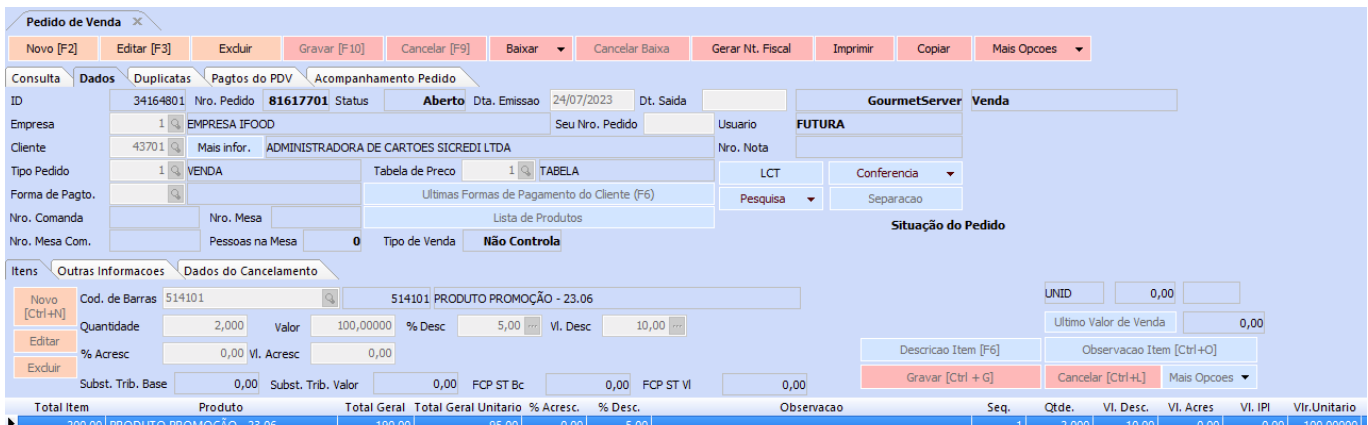

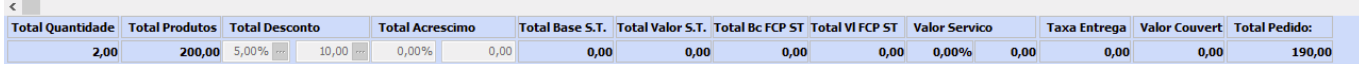

**Observação:** é possível visualizar se o produto se enquadra em algum desconto automático a partir da coluna **PROMOCOES\_DISPONIVEIS**, podendo ser habilitada através da configuração da *grid*.